## **[Eksport listy dokumentów](https://pomoc.comarch.pl/dms/index.php/dokumentacja/eksport-listy-dokumentow-do-arkusza/) [do arkusza](https://pomoc.comarch.pl/dms/index.php/dokumentacja/eksport-listy-dokumentow-do-arkusza/)**

Funkcjonalność oferuje możliwość eksportu listy dokumentów do arkusza programu Microsoft Excel. Operator może eksportować listy dokumentów do arkusza, jeśli w ramach zakładki "Struktura organizacyjna" nadano mu uprawnienie "Eksport listy dokumentów do arkusza" (por. [Zakładka Uprawnienia\)](https://pomoc.comarch.pl/dms/index.php/dokumentacja/zakladka-uprawnienia-standalone/)

Uwaga

Aby funkcjonalność działała poprawnie, konieczne jest posiadanie zainstalowanego programu Microsoft Excel.

Możliwy jest eksport listy wszystkich dokumentów lub dokumentów wybranego typu.

Aby eksportować listę wszystkich aktywnych dokumentów znajdujących się u danego operatora, należy na drzewie folderów kliknąć na folder "Wszystkie", a następnie w ikonę

i opcję ksportuj listę do arkusza.<br>[Eksportuj listę do

arkusza].

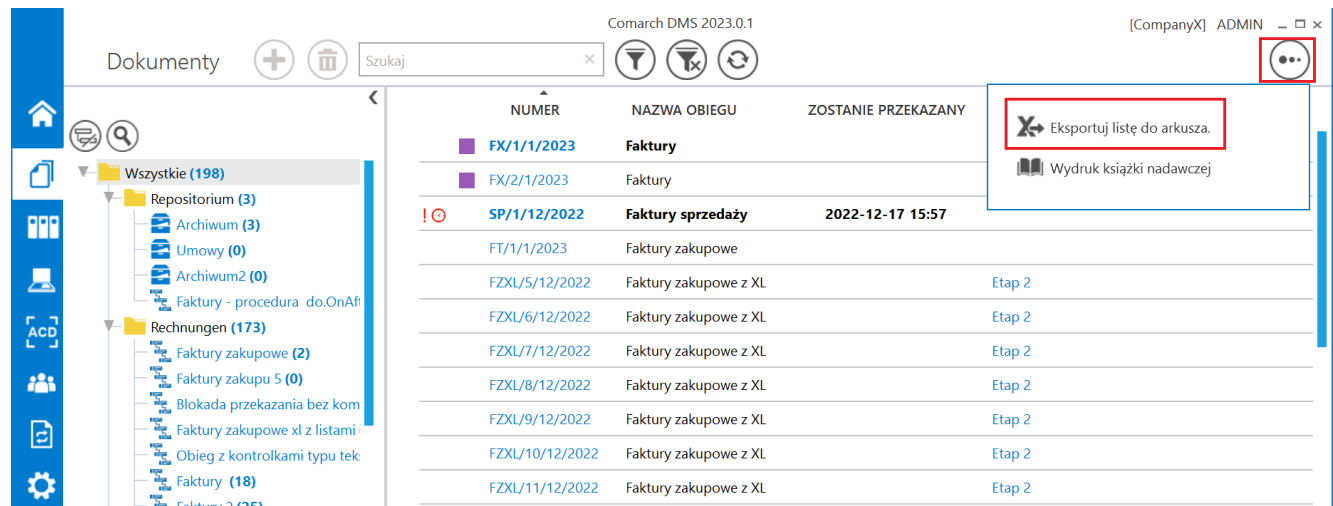

Wybór opcji eksportowania listy dokumentów do arkusza

Po kliknięciu w opcję **K**o Eksportuj listę do arkusza.<br>[Eksportuj listę] [Eksportuj listę] do arkusza] zostanie otwarty arkusz programu MS Excel zawierający listę dokumentów, z zachowanym podziałem na kolumny.

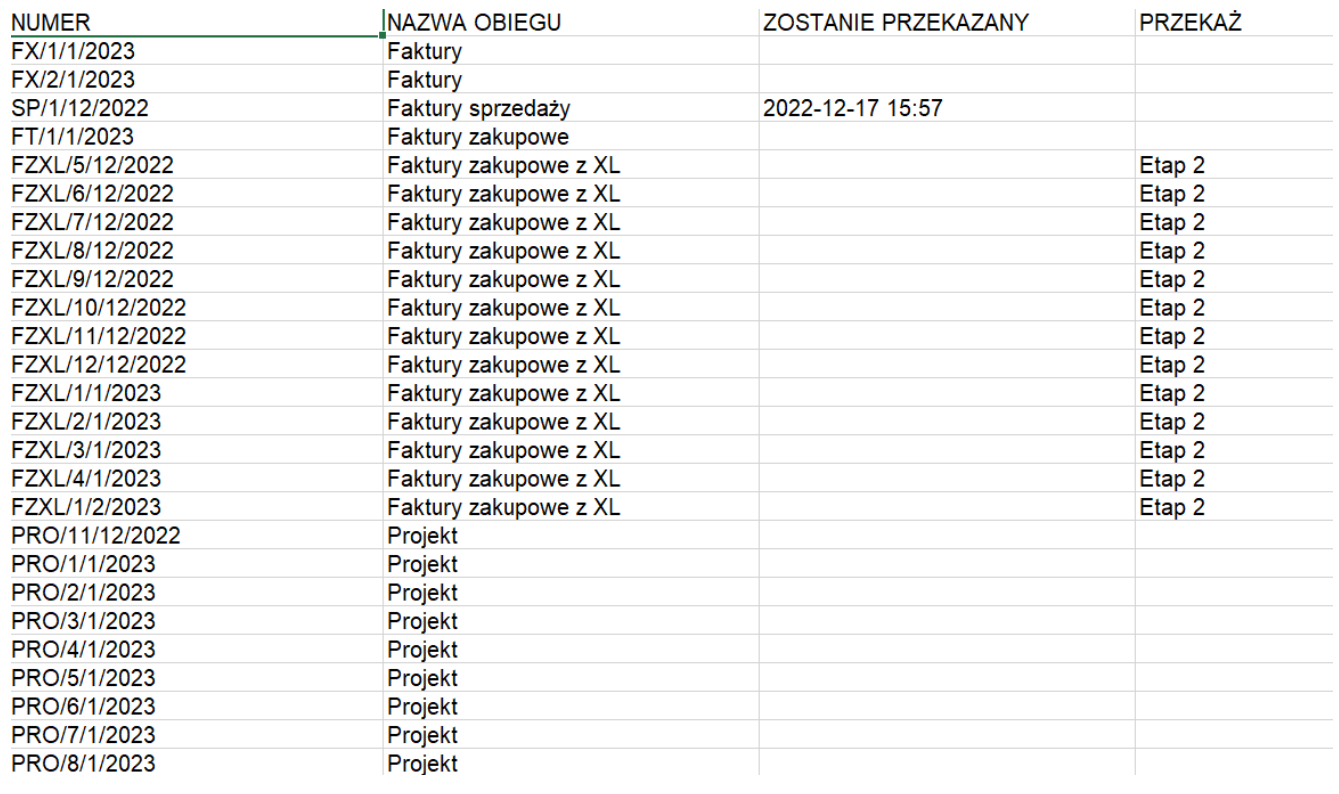

Wyeksportowana lista wszystkich dokumentów aktywnych

## przypisanych do operatora

Analogicznie, aby eksportować listę wszystkich aktywnych dokumentów z danego typu obiegu znajdujących się u danego operatora, należy na drzewie folderów kliknąć na dany typ

 $\overrightarrow{a}$  a następnie w ikonę  $\overrightarrow{b}$  i opcję

Eksportuj listę do arkusza.

[Eksportuj listę do arkusza].

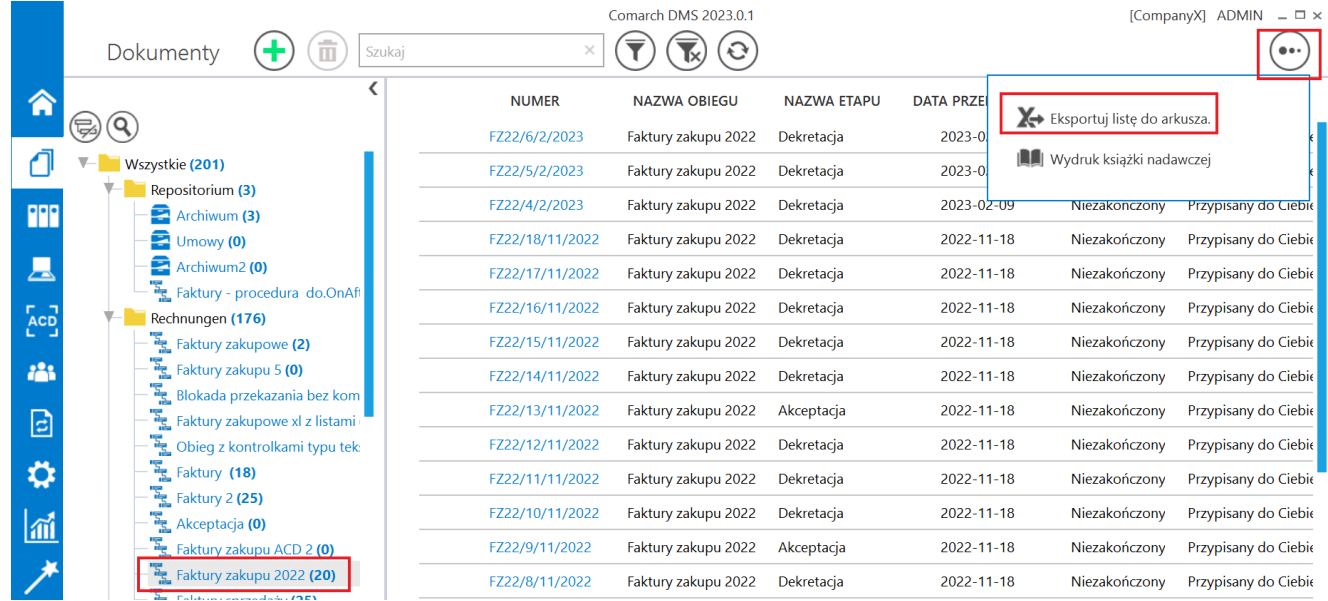

Wybór eksportu listy dokumentów z danego typu obiegu

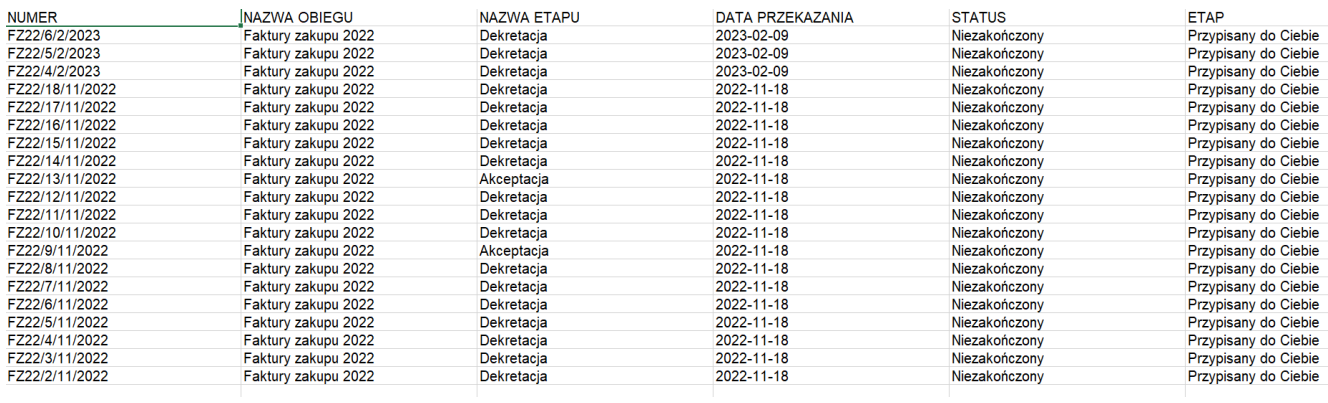

Wyeksportowana lista wszystkich dokumentów aktywnych z danego obiegu przypisanych do operatora

Należy pamiętać, że lista dokumentów zostaje wyeksportowana zgodnie z aktualnie zastosowanymi filtrami (zob. [Elementy](https://pomoc.comarch.pl/dms/index.php/dokumentacja/elementy-okna/) [okna](https://pomoc.comarch.pl/dms/index.php/dokumentacja/elementy-okna/) oraz [Filtry \(wyszukiwanie zaawansowane\)](https://pomoc.comarch.pl/dms/index.php/dokumentacja/filtry-wyszukiwanie-zaawansowane/)) i jedynie z tymi kolumnami, które nie zostały ukryte na liście dokumentów (zob. [Ukrywanie i odkrywanie kolumn na liście dokumentów\)](https://pomoc.comarch.pl/dms/index.php/dokumentacja/ukrywanie-i-odkrywanie-kolumn-na-liscie-dokumentow/).

Aby:

wyeksportować listę wszystkich dokumentów z wszystkich obiegów (bez względu na status) należy po kliknięciu na folder "Wszystkie" zaznaczyć w ramach filtrów w sekcji "Status dokumentu" opcję "Wszystkie", a następnie eksportować listę dokumentów

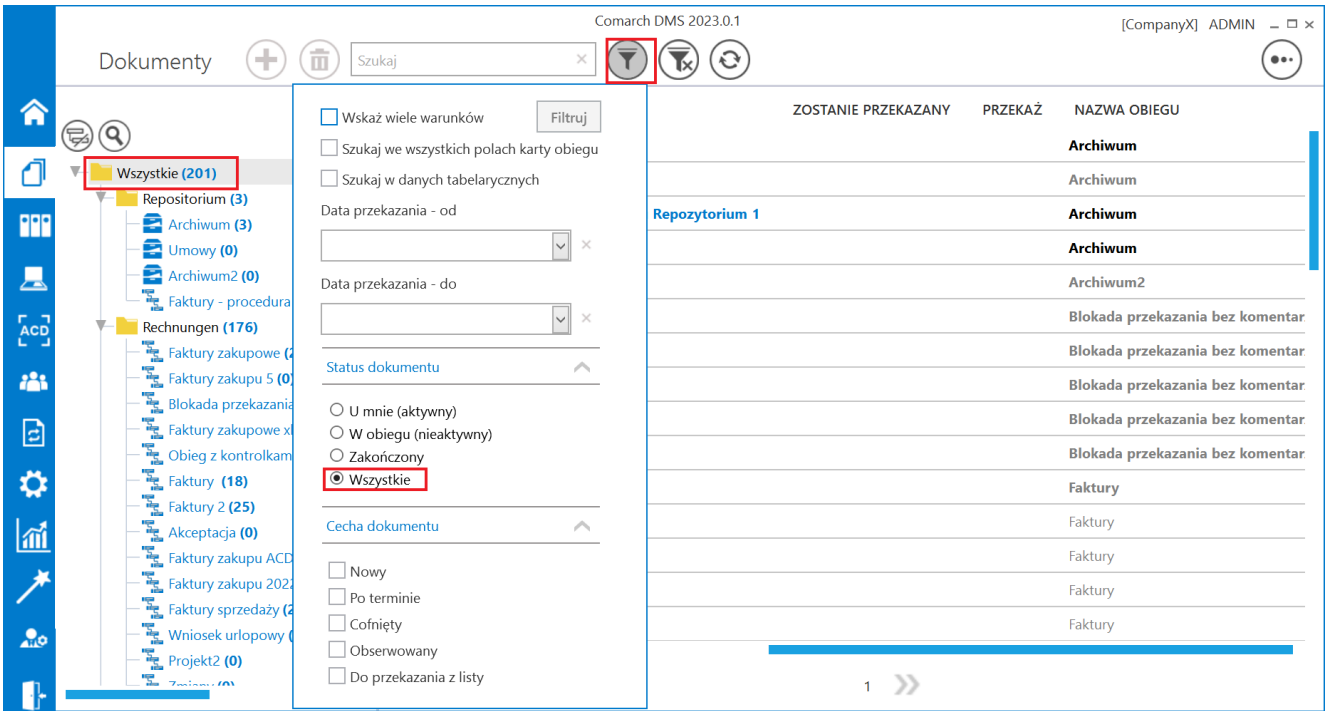

Wybór wszystkich dokumentów w ramach filtra

wyeksportować listę wszystkich dokumentów z danego typu obiegu (bez względu na status) należy po kliknięciu na dany typ obiegu zaznaczyć w ramach filtrów w sekcji "Status dokumentu" opcję "Wszystkie", a następnie eksportować listę dokumentów

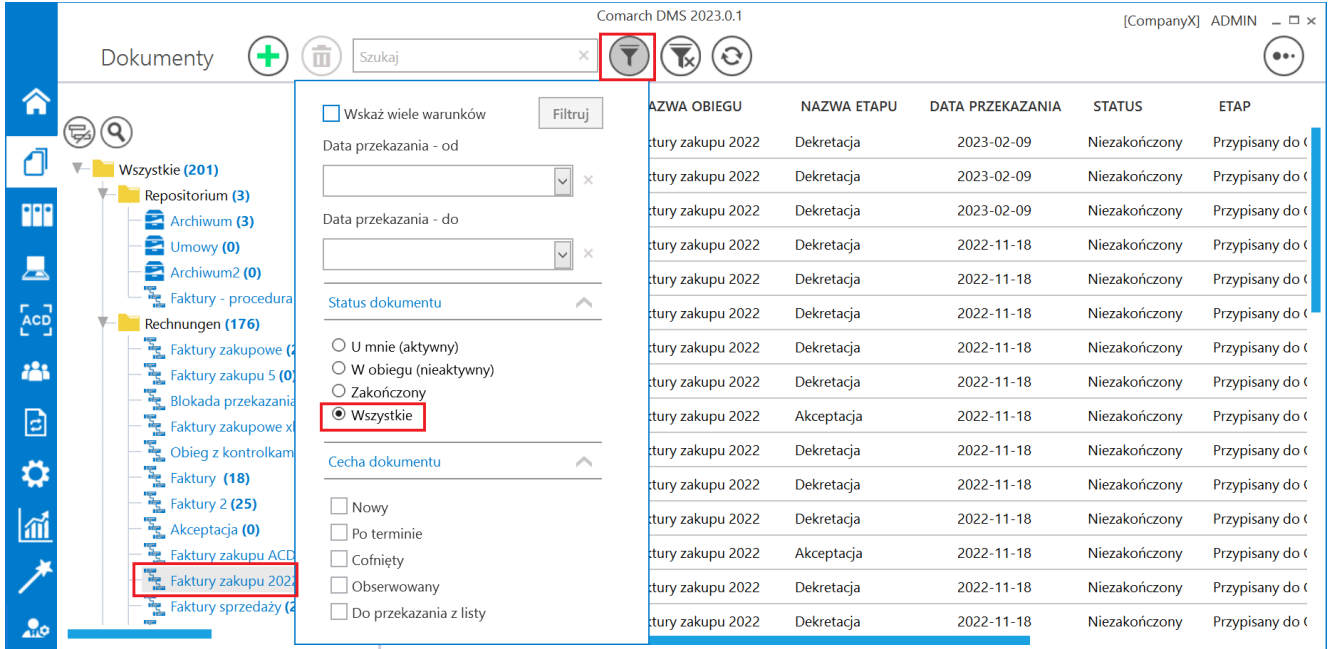

Wybór wszystkich dokumentów z danego typu obiegu w ramach filtra